下面的说明针对具有 site licenseIBM® SPSS® Statistics 20 的站点管理员。此许 可证允许您在多台计算机上安装 SPSS Statistics,计算机数量限制为您为其购买许 可证的数量。

# 准备工作

您需要授权代码。这可能位于另外一张纸上,或者可从 <http://www.ibm.com/software/getspss> 获得。该授权代码将使您和您的最终用户获得 IBM® SPSS® Statistics 的许可证。如果您找不到授权码,请联系您的销售代表。

## 克隆保护

如果您选择克隆保护软件,建议采用以下方法以更容易与许可证保持一致:

转换为网络许可证。

或

■ 使用站点许可证,但不向克隆保护的镜像中的软件授予许可。向每台最终用户计算 机上的软件授予许可。

如果您选择克隆保护软件但不使用以上建议的两种方法,将非常难以与许可证保持一 致。如果您有任何疑问,请联系 IBM Corp. 帮助您与许可证保持一致。

### Citrix 和终端服务

您需要网络许可证以在 Citrix 和终端服务上使用 IBM® SPSS® Statistics。请联系 IBM Corp. 了解有关转换许可证的信息。

# 在本地台式计算机上安装产品

在最终用户的计算机上本地安装完整产品有两种方法。可以手动在每台计算机上安装, 也可以使用应用程序(如 Systems Management Server (SMS))将安装"推"给运行 Windows 的计算机。 您也可以选择在 Mac 和 Linux 上运行无提示安装。

#### 在本地台式计算机上进行手动安装

- ▶ 使安装介质可以使用。下载产品的 eImage, 并将文件提取到共享网络驱动器。如果有物 理安装介质,请制作所需数量的 DVD/CD 副本,或者将其放置于共享的网络驱动器上。
- ▶ 复制安装说明并准备许可信息。 制作所需数量的产品安装说明副本。您可从下载站 点来访问安装说明,或者如果您收到物理安装介质,安装说明位于 DVD/CD 上的 /Documentation/<language>/InstallationDocuments 目录中。查找与您的许可证类型相 对应的说明。您可分发安装说明的完整或缩编版。安装之后,最终用户必须输入站点授 权代码。复制说明前请在说明开始处提供的位置填写此信息。

Copyright IBM Corporation 1989, 2011.

<span id="page-1-0"></span>注意:如果代理服务器阻止授权,请考虑使用 licenseactivator。这允许您输入代理 ID 和密码。 [有关详细信息,请参阅第 6 页码使用 licenseactivator。](#page-5-0)

▶ 将安装材料分发给最终用户。 将安装 DVD/CD (或已下载文件或网络位置)、安装说明和 许可信息分发给最终用户,最终用户可根据需要在每台计算机上手动安装。

#### ?推?给运行 Windows 的本地台式计算机

因为 IBM® SPSS® Statistics 安装与 Microsoft Windows Installer (MSI) 兼容,所以 您可以将安装?推?给最终用户台式计算机。

## 将安装?推?给 Windows 计算机

推送安装是一种无需任何用户干预将软件远程分发到任何数量的最终用户的方法。您可 以将 IBM® SPSS® Statistics 的完整安装?推?给运行 Windows 的最终用户台式计算 机。您用于推送安装的技术必须支持 MSI 3.0 引擎或更高版本。

注意:不能直接为 Mac 和 Linux 推送安装。相反,您可以运行无提示安装。 [有关详细](#page-4-0) [信息,请参阅第 5 页码在 Mac 和 Linux 计算机上运行无提示安装。](#page-4-0)

#### 卸载以前的版本

如果您要推送到与先前版本的 IBM® SPSS® Statistics 相同的安装目录,则需要卸载旧 版本。您可像推送安装一样推送卸载。 [有关详细信息,请参阅第 5 页码推送卸载。](#page-4-0)

#### 推送安装的属性

以下是可以用于推送安装的属性。所有属性均区分大小写。如果包含空格,值必须 加引号。

表 1-1 推送安装的属性

| 属性                | 描述                                                                                                    | 有效值                                                          |
|-------------------|----------------------------------------------------------------------------------------------------|--------------------------------------------------------------|
| <b>INSTALLDIR</b> | 应在最终用户的台式计算机上<br>安装 IBM® SPSS® Statistics<br>的目录。此属性为可选。如<br>果排除,则使用 C:\Program<br>Files\IBM\SPSS\Statis-<br>tics\19. | 有效路径, 例如<br>$C:\$ Statistics.                                |
| <b>AUTHCODE</b>   | 如果指定了此属性,<br>授权码。<br>则使用授权码自动授权产品。<br>如果没有 指定此属性,<br>则每<br>个最终用户都必须运行许可证<br>授权向导手动授权。                                 | 一个或多个有效授权码。<br>多<br>个授权码用冒号分隔(例如<br>$auth code1:authcode2$ , |

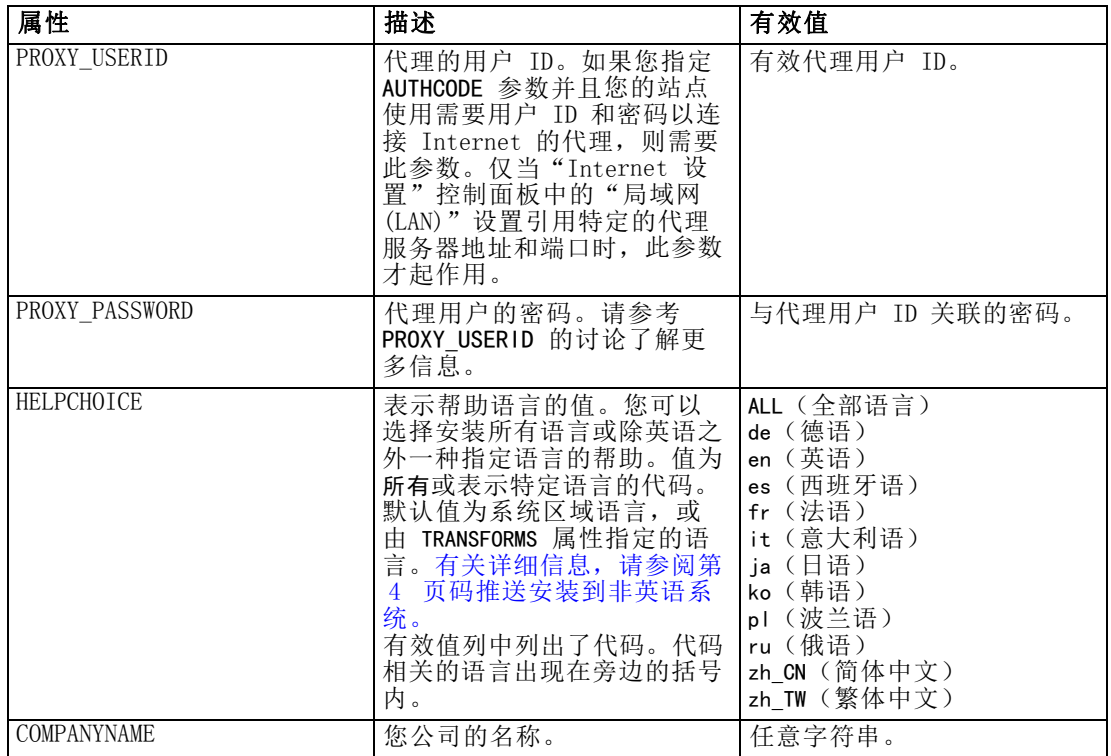

#### MSI 文件

IBM SPSS Statistics 19.msi 文件位于 下 DVD/CD 目录中,如下所示,其中<架构>为32 位或64 位。如果您已下载软件,必须提取 eImage 的内容,以访问 MSI 文件。

#### 命令行示例

下面是一个可用于推送产品安装的命令行。在一行内输入全部文本。

MsiExec.exe /i "IBM SPSS Statistics 19.msi" /qn /L\*v logfile.txt INSTALLDIR="C:\Statistics" AUTHCODE="3241a2314b23c4d5f6ea"

#### 使用 SMS 推送安装

使用 Systems Management Servers (SMS) 推送 IBM® SPSS® Statistics 的基本步 骤包括:

- ▶ 将 DVD/CD 中 Windows\SPSSStatistics\<architecture> 目录下的相应子目录复制到网 络计算机上的某个目录。如果您已下载软件,必须先提取 eImage 的内容。
- ▶ 编辑位于复制的目录中的 IBM SPSS Statistics 19.sms 文件。使用文本编辑器, 通过 添加相应属性修改 CommandLine 的值。有关可用属性的列表,请参考推送安装的属性 第 [2](#page-1-0) 页码。务必在命令行中指定正确的 MSI 文件。
- ▶ 从 IBM SPSS Statistics 19.sms 文件创建一个包, 并将该包分发给最终用户台式 计算机。

#### <span id="page-3-0"></span>使用组策略或相关技术推送安装

使用组策略或相关技术推送 IBM® SPSS® Statistics 的基本步骤包括:

- ▶ 将 DVD/CD 中 Windows\SPSSStatistics\<architecture> 目录下的相应子目录复制到网 络计算机上的某个目录。如果您已下载软件,必须先提取 eImage 的内容。
- ► 使用类似 ORCA 的应用程序在复制的文件夹下编辑相应 IBM SPSS Statistics 19.msi 文件中的属性表。ORCA 是 Windows 2003 Server SDK 的一部分,可通过搜索 SDK 在 <http://www.microsoft.com/downloads> 找到。有关可添加到属性表的属性的列表,请参 考推送安装的属性第 [2](#page-1-0) 页码。务必使用正确的 MSI 文件。
- ▶ 使用编辑后的 IBM SPSS Statistics 19.msi 文件创建一个包,并将该包分发给最终 用户台式计算机。

#### 推送安装到非英语系统

您无需其他指定便可推送到非英语系统。但是,安装程序语言(如果推送交互式安 装)、用户界面和帮助都将显示为英语。用户可在安装后更改用户界面语言,但本地 化帮助将不可用。

您可使用 TRANSFORMS 属性指定 DVD/CD 或下载的 eImage 上可用的一个 MST 文件。MST 文件将确保安装程序、用户界面和帮助以指定语言显示。如果您下载了 IBM® SPSS® Statistics,则 MST 文件不可用。用户将需要手动安装本地化帮助的语言包并手动 更改产品中的用户界面语言。

TRANSFORMS 属性为 MsiExec.exe 的参数。以下示例使用 TRANSFORMS 属性推送法语 安装。安装程序和用户界面都将显示为法语,并且将安装法语帮助。(您也可以使 用 HELPCHOICE 属性覆盖帮助语言。[有关详细信息,请参阅第 2 页码推送安装的属](#page-1-0) [性。](#page-1-0)) 在一行内输入全部文本。

MsiExec.exe /i "IBM SPSS Statistics 19.msi" /qn /L\*v logfile.txt<br>INSTALLDIR="C:\Statistics" LICENSETYPE="Network" LSHOST="mylicserver" TRANSFORMS=1036.mst

以下语言 MST 文件位于 DVD/CD 上的 Windows\SPSSStatistics\<architecture> 目录 中,其中<架构>为32 位或64 位。如果您已下载 eImage,这些文件位于所提取 eImage 文件的根目录中。

| 语言   | MST 文件                 |
|------|------------------------|
| 英语   | 1033.mst               |
| 法语   | 1036.mst               |
| 德语   | 1031.mst               |
| 意大利语 | 1040.mst               |
| 日语   | $1041$ . mst           |
| 朝鲜语  | 1042.mst               |
| 波兰语  | 1045.mst               |
| 俄语   | 1048.mst               |
| 西班牙语 | $\overline{10}34.$ mst |

表 1-2 语言 MST 文件

<span id="page-4-0"></span>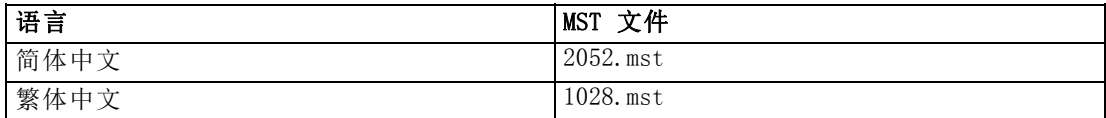

#### 推送卸载

注意: 推送卸载命令时,最终用户会失去自定义。如果特定用户需要自定义,可以从分 发中排除这些用户并要求他们手动安装产品。

如果您推送 IBM® SPSS® Statistics 更新版本的安装,您可能需要首先卸载。您可以通 过推送下面的命令以静默方式完成此操作。在一行内输入全部文本。

MsiExec.exe /X{06C43FAA-7226-41EF-A05E-9AE0AA849FFE} /qn /L\*v logfile.txt ALLUSERS=1 REMOVE="ALL"

该命令将卸载 SPSS Statistics 20。下表列出了此版本和之前版本的卸载 ID。

表 1-3

IBM SPSS Statistics 的卸载 ID

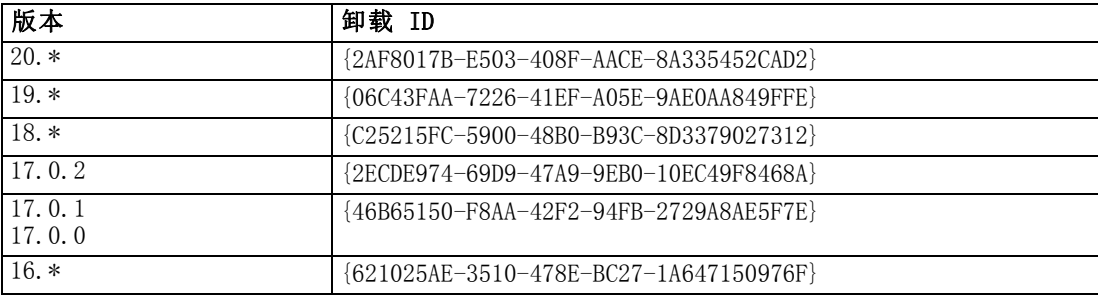

## 在 Mac 和 Linux 计算机上运行无提示安装

无提示、无人看管的安装不显示图形界面,也不需要任何用户干预。IBM® SPSS® Statistics 包括一个安装程序属性文件,允许您在 Mac OS 和 Linux 上运行此类安 装。该文件包含几个不同选项和这些选项的描述。

#### 如何使用安装程序属性文件

安装程序属性文件 installer.properties 位于 DVD/CD 根目录的 /Windows/Administration 中。如果您已下载 eImage, installer.properties 可以在 eImage 的 Administration 文件夹中找到。

- ▶ 从 DVD/CD 或 eImage 复制安装程序属性文件。
- E 在文本编辑器中打开已复制的文件。
- ▶ 更改您需要的属性。有些选项需要字符串值,而对应于安装程序中的选择的其他选项 可设为 0 (关)或 1 (开)。

#### <span id="page-5-0"></span>如何运行无提示安装

如果在 Mac OS 上安装,请确保使用无提示安装程序而不是交互式安装程序。无提示安 装程序的扩展名为 .bin, 并可作为 eImage 下载。如果您具有物理安装介质, 则它位于 DVD/CD 上的 /MacOS/Administration/ 中。

E 通过终端应用程序,使用 -f 开关运行安装可执行文件,并在开关后加上引号括起的安 装属性文件位置。在 Mac OS 和 Linux 上, 您必须作为 root 或使用 sudo 命令运 行。以下为 Linux 上的示例:

sudo ./setup.bin -f "/root/installer.properties"

## 使用 licenseactivator

licenseactivator 允许您在不使用许可证授权向导的情况下授权最终用户计算机。此命 令行工具位于安装 IBM® SPSS® Statistics 的目录中。

使用 licenseactivator 时,它授予产品许可并将日志文件写入其目录。日志文件的 名称是 licenseactivator <month> <day> <year>.log。如果发生任何错误, 您可以检 查该日志文件以了解更多信息。这些信息在您联系 IBM Corp. 寻求支持时也很有用。

#### 使用有授权码的 licenseactivator

licenseactivator 通常和您在购买产品时收到的一个或多个授权码一起使用。在 一行内输入全部文本。

licenseactivator authcode1[:authcode2:...:authcodeN] [PROXYHOST=proxy-hostname] [PROXYPORT=proxy-port-number] [PROXYUSER=proxy-userid] [PROXYPASS=proxy-password]

- 多个授权码用冒号(:) 分隔。
- 代理设置是可选的,但如果您的计算机位于代理服务器后面,则需要这些设置。所 需的代理设置取决于操作系统。

Windows。在 Windows 上, 仅当"Internet 设置"控制面板中的"局域网 (LAN)"设 置引用特定的代理服务器(主机)地址和端口时,代理设置才起作用。您不能在命 令行上输入代理服务器主机和端口。但您需要为 PROXYUSER 和 PROXYPASS 输入值。

其他操作系统。在其他操作系统上,您可能需要在命令行上输入全部代理设置,具体 取决于您的代理服务器配置。

#### 使用有许可代码的 licenseactivator

在较不常见的情况下,IBM Corp. 可能已经给您发送了一个许可证。

licenseactivator licensecode[:licensecode2:...:licensecodeN]

- 多个许可证代码用冒号(:) 分隔。
- 使用许可证代码时, licenseactivator 不连接 Internet, 所以无须指定代理信息。

## 许可证文件

向产品授予许可将在产品安装目录中创建一个名为 lservrc 的文件。您可以为每台最终 用户计算机保持此文件的一个副本。尽管许可证文件仅在创建它的计算机上工作,但需 要卸载和重新安装产品时可以使用该副本。重新安装后,您可以将 lservrc 文件复制回 产品安装目录中。此步骤可使您避免重新授予产品许可。

# 服务和支持

如"微型软件许可证协议"中所述,您的站点将为您的产品的每个站点许可版本指派一 个技术联系人。该联系人将为您的产品提供帮助,并为您组织中的用户提供选择。IBM Corp. 将记录技术联系人的名字,并通过 IBM Corp. 技术支持提供技术帮助。请通知 您的最终用户,他们应当将有关软件的任何问题直接报告给指派的技术联系人。

要联系 IBM Corp. 技术支持,请访问 <http://www.ibm.com/support> 并提交个案。如果 您之前尚未注册,则需要在 IBM Corp. 技术支持注册。

IBM Corp. 定期提供 IBM Corp. 产品的公开培训讲座。您也可以安排在网上接受培 训。有关培训讲座的信息,请访问 <http://www.ibm.com/training/spss>。